### c. Maintenance

Tahap terakhir dari penelitian ini yaitu pemeliharaan. Pada tahap pemeliharaan akan dilakukan perawatan pada suatu sistem.

#### **BAB IV**

### **HASIL DAN PEMBAHASAN**

#### **4.1 Hasil Pengumpulan Data**

Hasil pengumpulan data yang diperoleh dari penelitian ini melewati dari kegiatan observasi dan wawancara kepada pimpinan santri patriot.

#### **4.1.1 Hasil Observasi**

Adapun hasil observasi yang dilakukan di Universitas Nurul Jadid pada tanggal 04 juli 2021 menghasilkan bahwa untuk pengecekan absesi, pendaftaran dan kegiatan dilakukan dengan satu persatu. Sedangkan untuk melaporkan dilakukan dengan cara mencatat langsung ke buku kemudian langsung diketik ke *Microsoft Excel.* Sedangkan untuk mendapatkan informasi absesi, pendaftaran dan kegiatan harus mengecek langsung di *Microsoft Excel.*

### **4.1.2 Hasil Wawancara**

Adapun hasil wawancara yang dilakukan pada kepala pimpinan santri patriot menghasilkan bahwa pengecekan absesi, pendaftaran dan kegiatan dilakukan dengan mengecek satu persatu. Media pengecekan menggunakan tulis tangan atau dicatat kedalam buku dan kemudian diketik pada *Microsoft excel*  sebagai media penyimpanan. Sedangkan untuk absesi, pendaftaran dan kegiatan masih menggunakan manual, Untuk masalah absesi, pendaftaran dan kegiatan yaitu dengan mengontrol langsung ke universitas nurul jadid untuk mengetahui absesi, pendaftaran dan kegiatan.

### **4.2 Hasil Analisis Dan Desain**

### **4.2.1 Analisis Sistem Lama**

Dalam proses pencarian data absesi, pendaftaran dan kegiatan harus mencari data satu persatu di *Microsoft Excel,* dan sering terjadi kesalahan saat penulisan, yang menyulitkan pembimbing unuk mencari

data santri. Pada saat pencatatan data tentang calon santi masuk dan keluar sering terjadi kesalahan yang mengakibatkan ketidaksesuaian antara data dengan jumlah santri yang sebenarnya. Dan pengecekan santri dilakukan dengan mencatat satu persatu kedalam buku.

### **4.2.2 Analisis Sistem Baru**

Sistem ini mampu melakukan pengecekan absesi, pendaftaran dan kegiatan, sehingga bagian pempinan santri patriot tidak perlu mencatat dan mengetik. Hal ini juga mempermudah untuk mengetahui absesi, pendaftaran dan kegiatan sehingga tidak harus melihat daftar santri yang ada di buku. dalam sistem ini juga dilengkapi dengan data diri atau identitas santri, hal ini ditujukan untuk mempermudah pimpinan untuk mengetahui berapa banyak calon santri, maka tinggal mencari data yang sudah tersimpan di aplikasi

### **4.3. Desai Sistem**

Setelah proses analisis sistem selesai, maka ditentukan desain sistem yang diusulkan yaitu terdiri dari flowchart, DFD (Data Flow Diagram) dan ERD (Entity Relationship Diagram) yang dilengkapi dengan desain database.

### **4.3.1. Flowchart**

Flowchart adalah langkah-langkah menyelesaikan masalah yang dituliskan dalam simbol-simbol tertentu. Diagram alir ini akan menunjukkan alur didalam program secara logika dan dibutuhkan juga sebagai dokumentasi. Berikut adalah gamabaran perencanaan flowchart pada Evaluasi Dan Monitoring Kegiatan Santri Patriot di Unuja:

a. Flowchart sistem lama

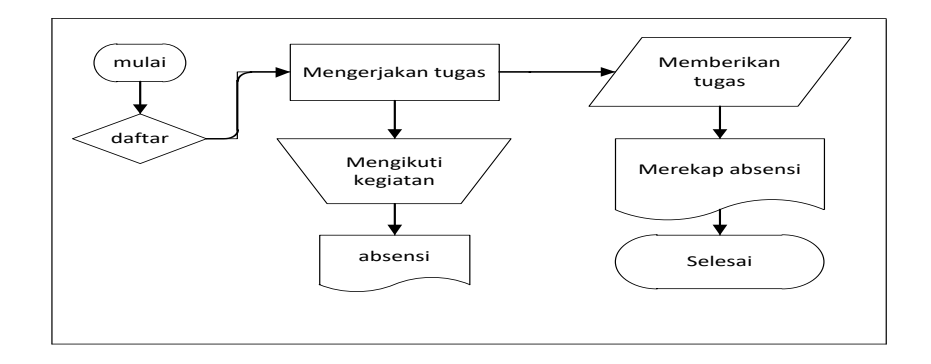

**Gambar 4. 1** Flowchart sistem lama monitoring kegiatan santri patriot

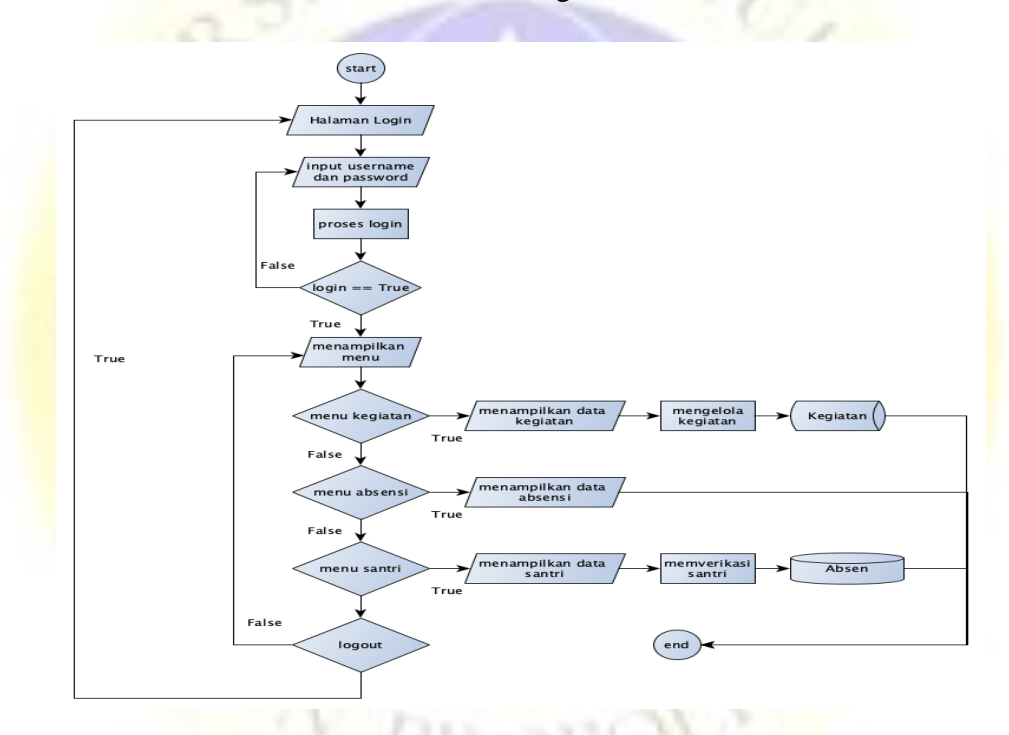

b. Flowchart Sistem Baru Monitoring Santri

**Gambar 4. 2** Flowchart sistem baru monitoring kegiatan santri patriot

### **4.3.2 Data Flow Diagram (DFD)**

DFD digunakan untuk mempresentasikan sebuah sistem dari beberapa level yang bertujuan untuk mempermudah dalam memahami alur sistem. Level tertinggi dalam DFD yaitu context diagram (diagram konteks) atau level 0 yang digunakan untuk menggambarkan hubungan antara entitas, proses dan data. Setelah context diagram dapat dilanjutkan dengan level 1, 2 dan seterusnya.

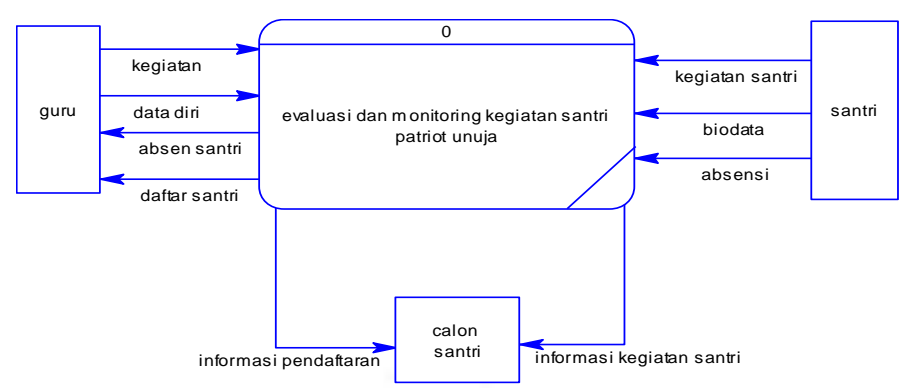

a. Context Diagram (Diagram Konteks Atau DFD Level 0)

**Gambar 4. 3** Digram Konteks

a. Bagan Berjenjang

Setelah diagram konteks dilanjutkan dengan dengan penggmbaran yang lebih rinci lagi dengan menggunakan bagan berjenjang yang digunakan untuk mempermudah pembuatan DFD level 1, 2 dan seterusnya dapat di lihat pada gambar di bawah.

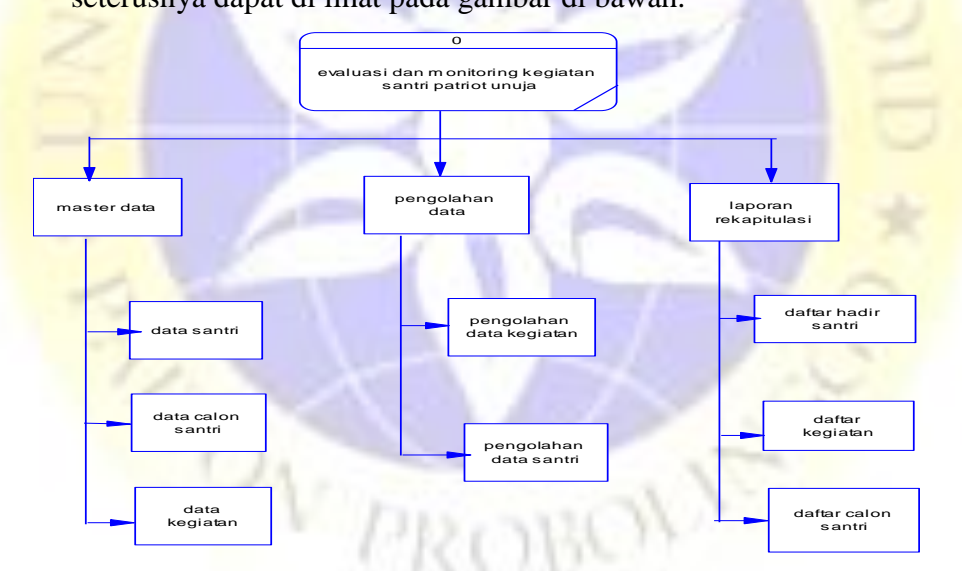

**Gambar 4. 4** Bagan Berjenjang

b. DFD Level 1

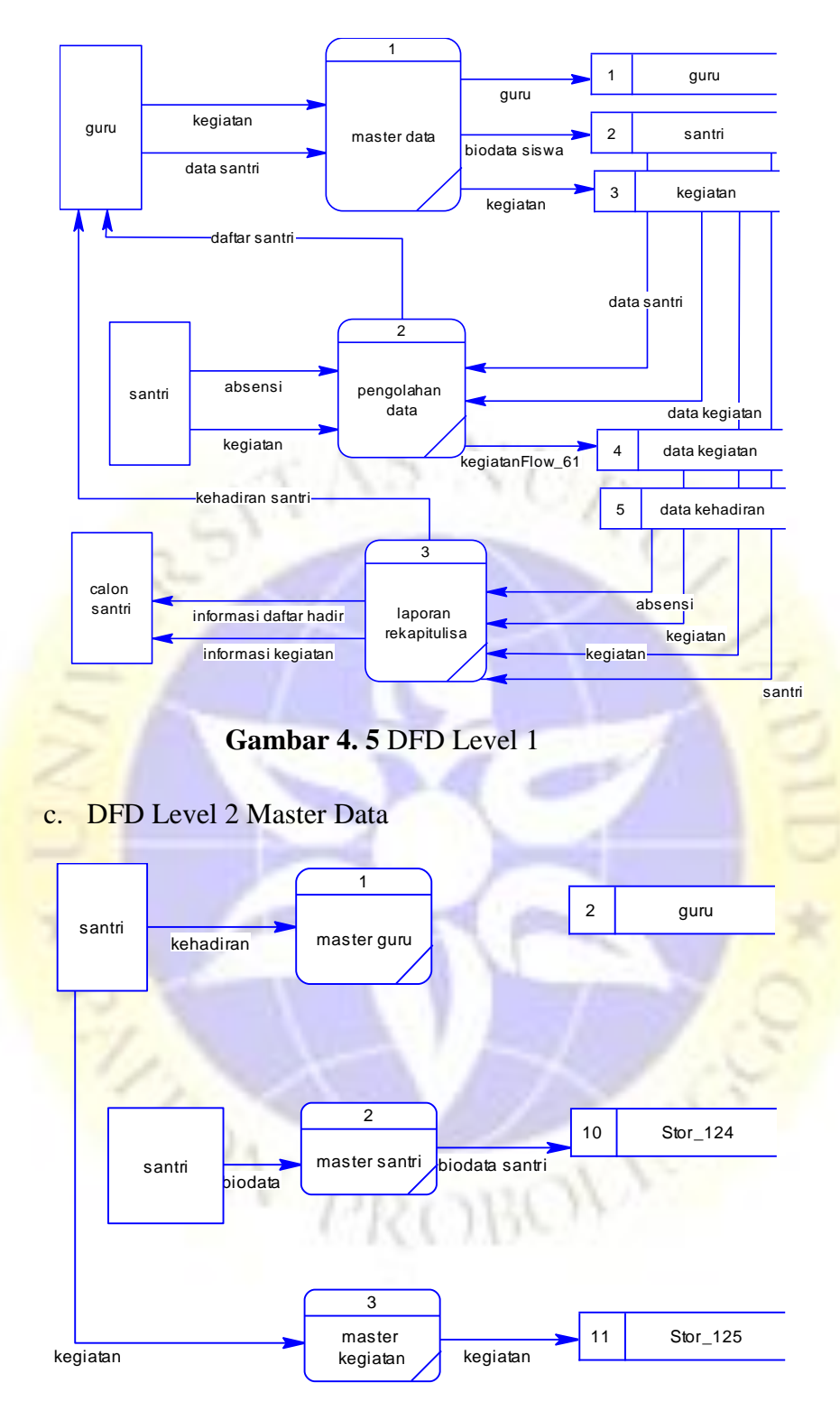

**Gambar 4. 6** DFD Level 2 Master Data

d. DFD Level 2 Pengolahan Data

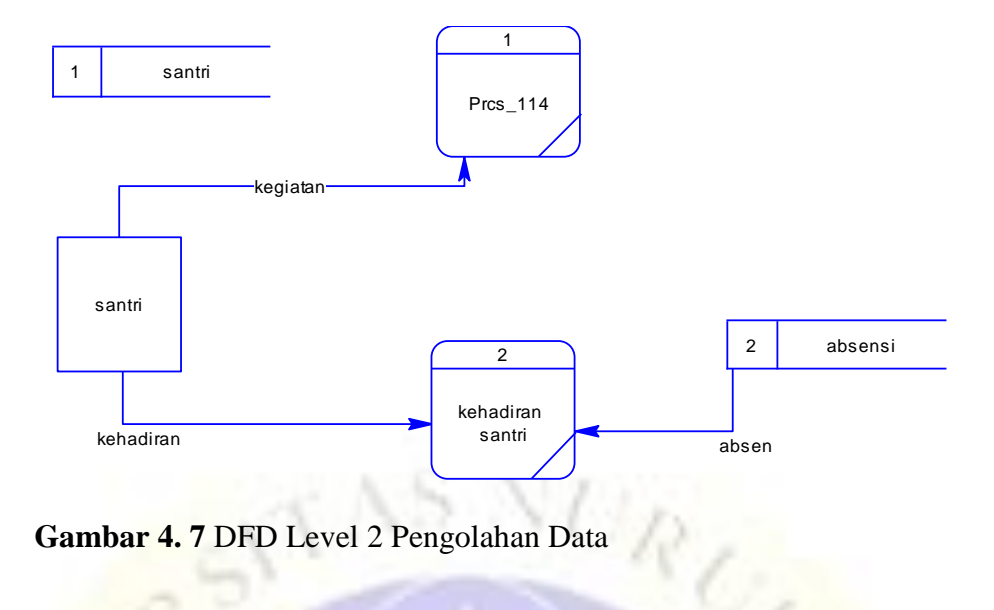

**Gambar 4. 7** DFD Level 2 Pengolahan Data

e. DFD Level 2 Laporan Rekapitulasi

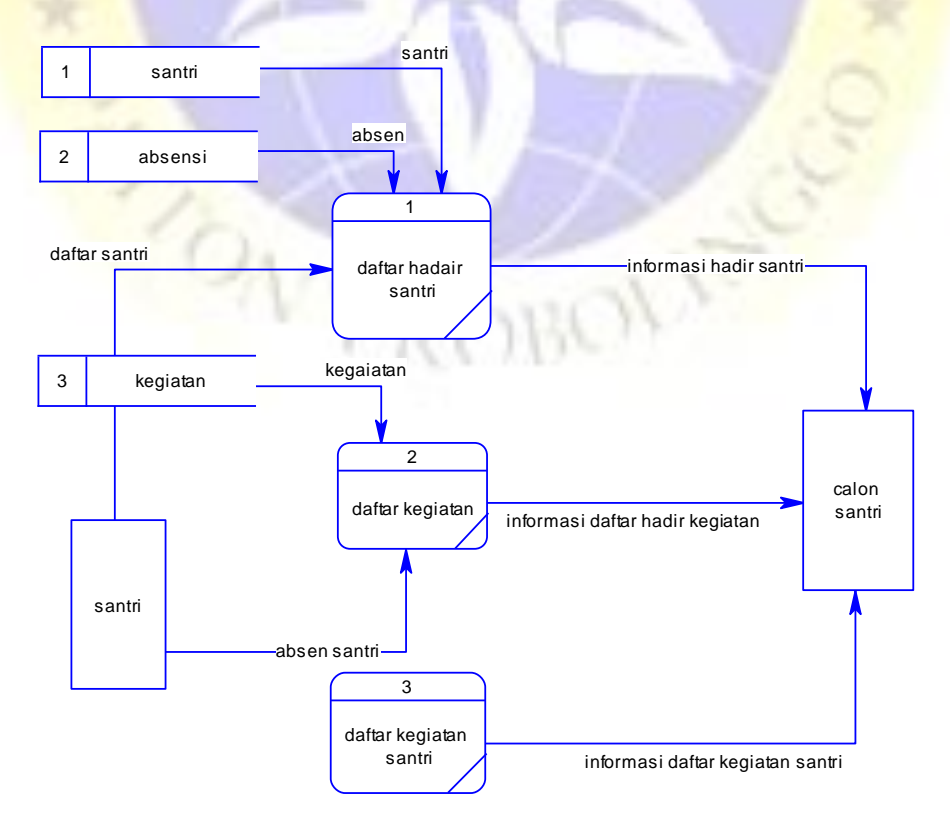

**Gambar 4. 8** DFD Level 2 Laporan Rekapitulasi

### **4.3.2 Entity Relationship Diagram (ERD)**

Langkah selanjutnya adalah entity relationship diagram yaitu menentukan pola hubungan antar entitas yang membentuk Sistem Monitoring Kegiatan santri patriot agar memudahkan dalam mengimplementasikan bentuk tabel data. Dalam hubungan entitas akan dijelaskan beberapa pola, baik hubungan banyak ke banyak (many to many), banyak ke satu (many to one) dan satu kesatu (one to one) sehingga ada pemahaman terhadap entitas secara jelas. Diagram ini juga dilengkapi dengan kamus data sehingga atribut-atribut yang terlibat dapat diketahui secara langsung dimana atribut-atribut yang di garis bawahi menjadi key atau kunci. Berikut adalah gambaran ERD Sistem Monitoring Kegiatan santri patriot.

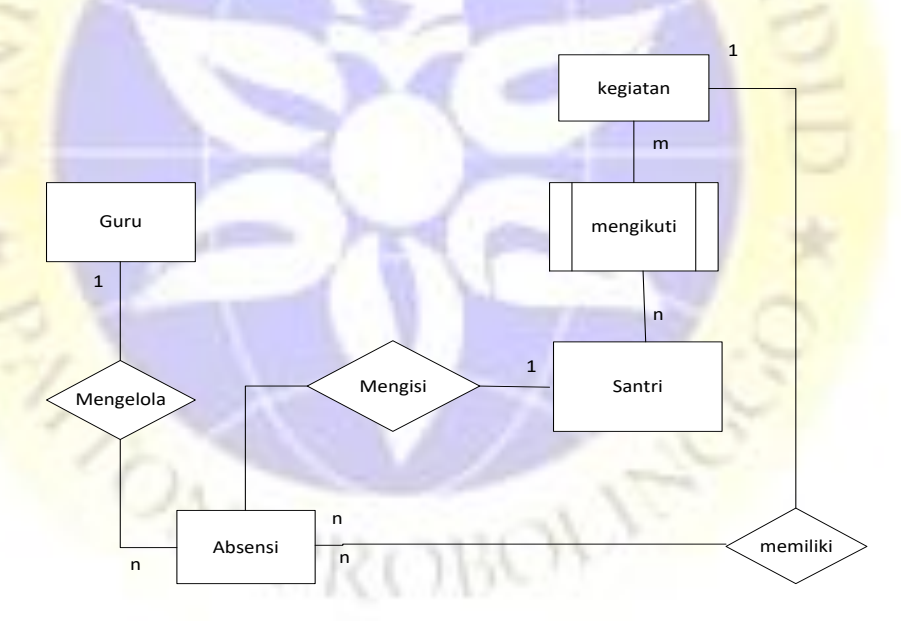

**Gambar 4. 9** Entity Relationship Diagram **(**ERD)

Kamus Data:

- guru :{\*id\_guru, nama, username,password, level}
- Santri : { \*id santri, nama, jenis kelamin, alamat, jurusan }
- Kegiatan :{\*id\_kegiatan, kegiatan, waktu, keterangan}
- Presensi: {\*id absen,tahun,tgl update,\*id santri,\*\*id kegiat

an,\*\*id\_pengurus,ket}

 Set\_kegiatan:{\*id\_set,tahun,tgl\_update,\*\*id\_santri,\*\* id\_kegiatan}

### **4.3.3 Desain Database**

Struktur database yang digunakan dalam pembuatan sistem ini adalah aplikasi MySQL yang menjelaskan tentang tabel-tabel yang digunakan dalam sistem. Berikut adalah tabel-tabel yang terdapat pada struktur database Sistem Monitoring Kegiatan santri patriot.

# 1. Tabel User

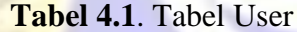

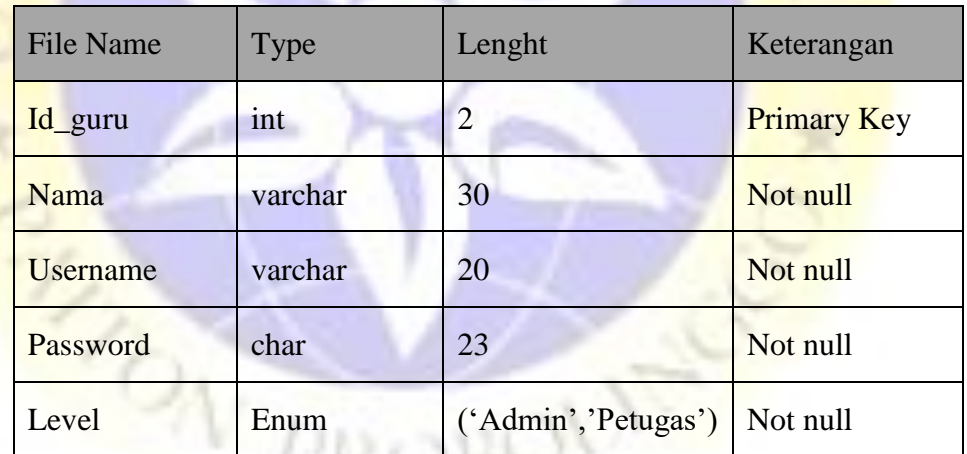

Pada tabel 4.1 di atas adalah Tabel data pengurus digunakan untuk mencatat data penting yang berkaitan dengan identitas pengurus yang memiliki level sebagai admin atau hanya petugas.

2. Tabel santri

**Tabel 4.2**. Tabel santri

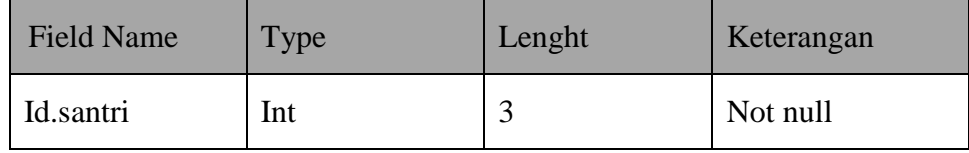

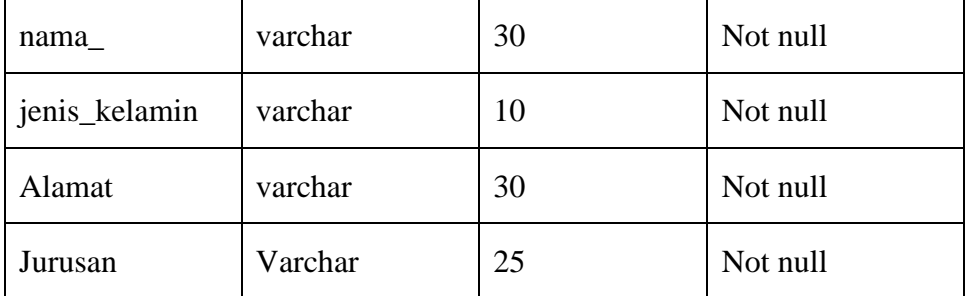

Pada tabel 4.2 di atas adalah Tabel data siswi digunakan untuk mencatat data penting yang berkaitan dengan identitas santri.

# **3.** Tabel Data Kegiatan

**Tabel 4.3**. Tabel Data Kegiatan

| <b>Field Name</b> | <b>Type</b> | Lenght                                               | Keterangan |
|-------------------|-------------|------------------------------------------------------|------------|
| id_kegiatan       | Int         | 3                                                    | Not null   |
| Kegiatan          | varchar     | 30                                                   | Not null   |
| Waktu             | Enum        | ('Harian',<br>'Mingguan',<br>Bulanan',<br>'Tahunan') | Not null   |
| Keterangan        | Tinytext    |                                                      | Not null   |

Pada tabel 4.3 di atas adalah Tabel data Kegiatan digunakan untuk mencatat data penting yang berkaitan dengan rincian kegiatan santri.

**4.** Tabel Data kehadiran

**Tabel 4.4**. Tabel Data kehadiran

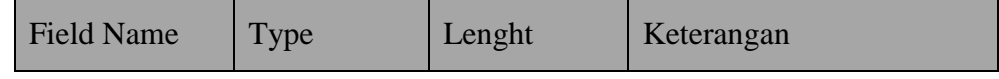

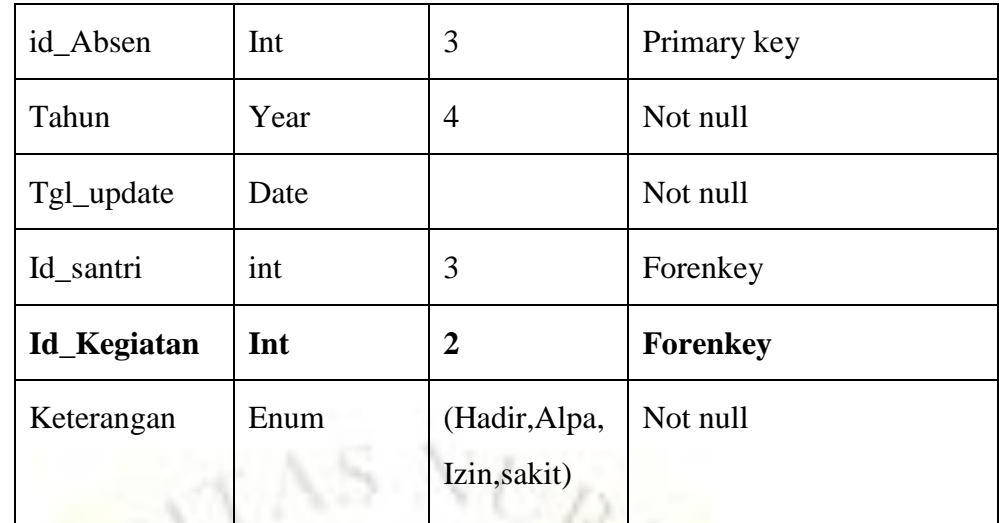

Pada tabel 4.4 di atas adalah Tabel data Absensi digunakan untuk mencatat data penting yang berkaitan dengan daftar hadir (absen).

# 5. Tabel Data Set\_kegiatan

**Tabel 4.5**. Tabel Data set\_kegiatan

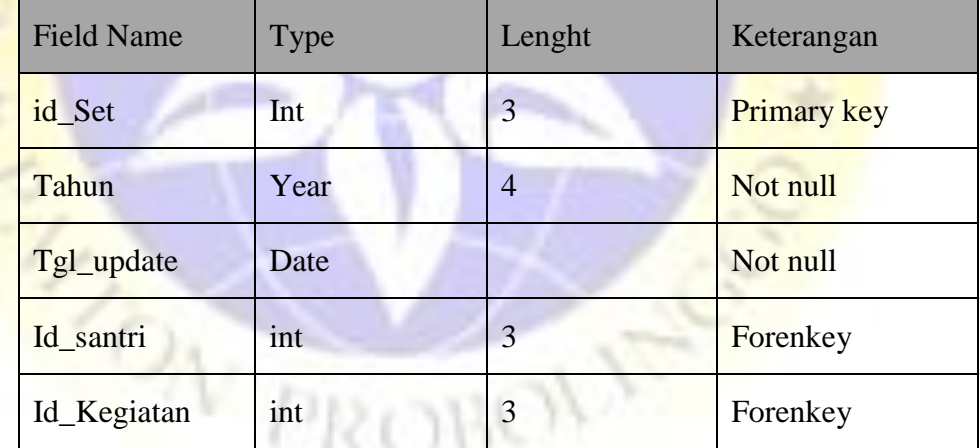

Pada tabel 4.5 di atas adalah Tabel data Set\_Kegiatan digunakan untuk mencatat data penting yang berkaitan dengan Set\_Kegiatan.

### **4.3.4 Desain Input Dan Output**

Desain input berfungsi memeberikan informasi tentang masukan yang membantu sistem dalam mengklasifikasi data. Bagian ini merupakan proyeksi gambaran interface program yang nantinya akan dibuat. Berikut yang akan dijelaskan pada beberapa gambar dibawah ini:

1. Halaman Login Admin

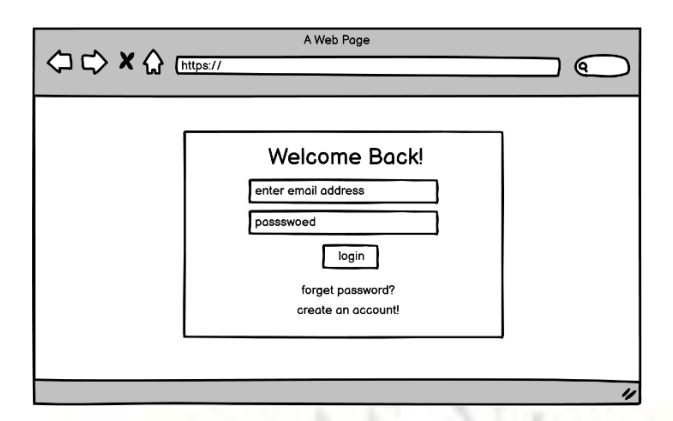

**Gambar 4.10** Desain Halaman Login

Y. ¥

2. Tampilan Halaman Utama

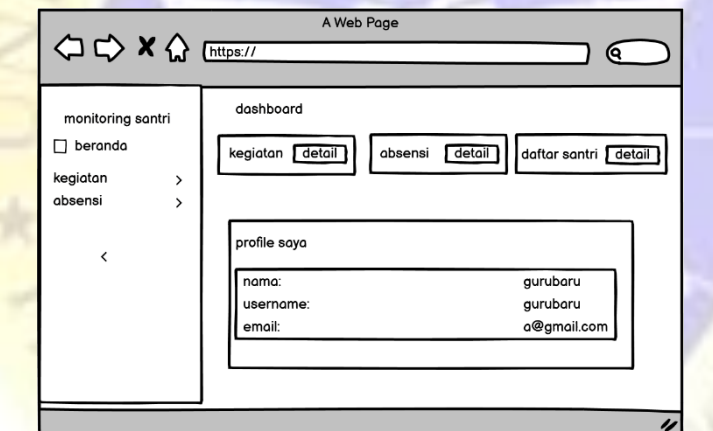

**Gambar 4.11** Desain Halaman Utama

3. Tampilan data kegiatan

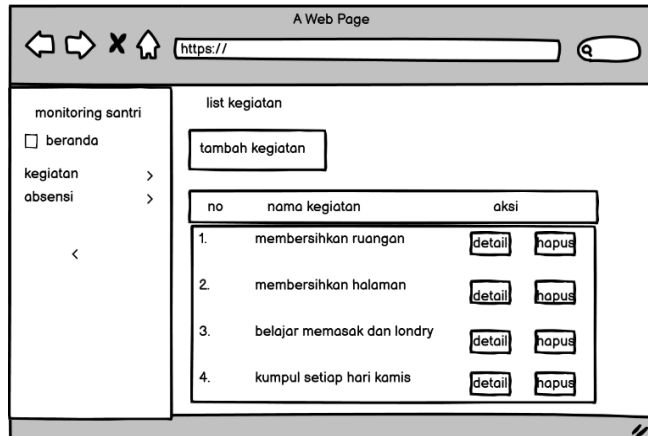

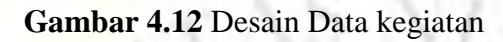

R,

4. Tampilan data absensi

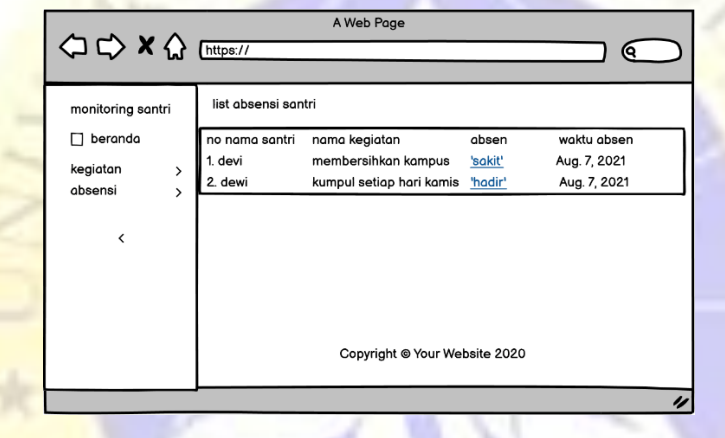

**Gambar 4.13** Desai absensi

5. Tampilan daftar santri

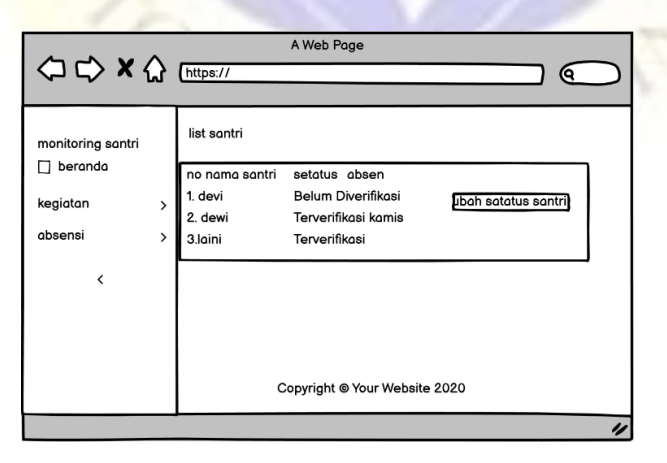

**Gambar 4.14** Desain daftar santri

6. Tampilan profile santri

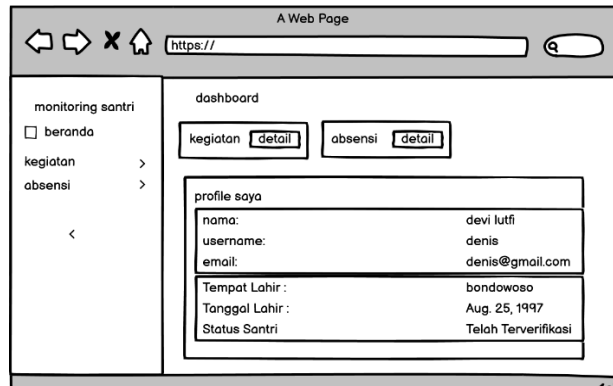

**Gambar 4.15** Desain profile santri

7. Tampilan logout

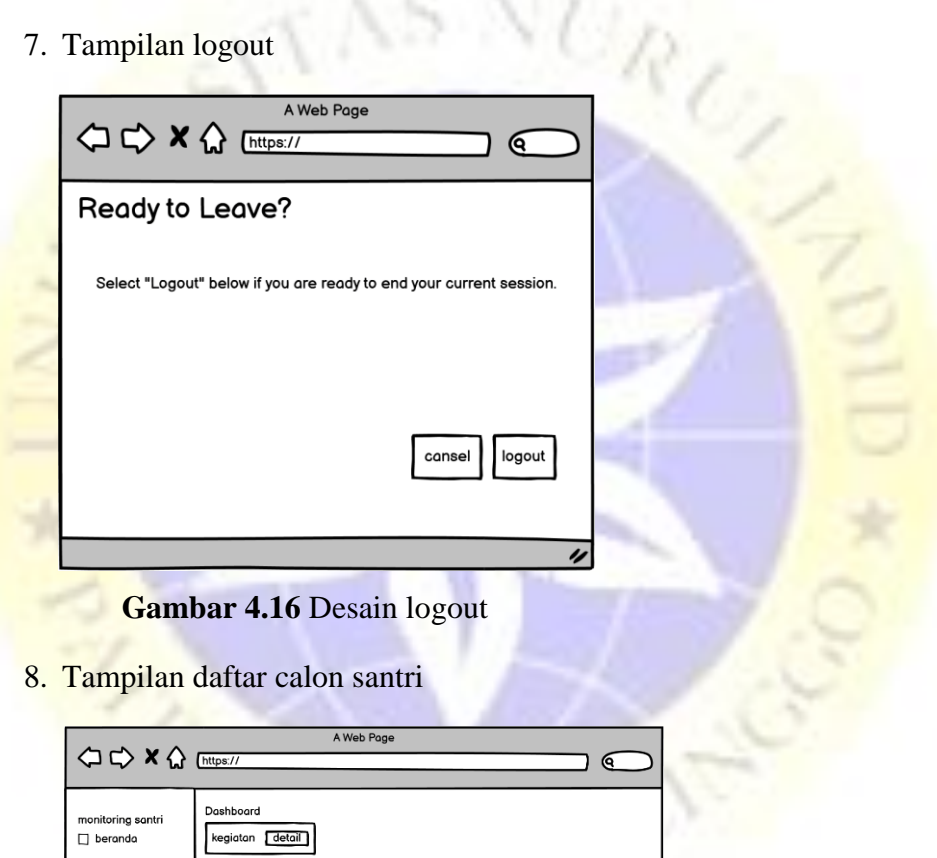

.<br>copy KK sebanyak 2 lembar<br>copy ijazah terakhir sebanyak 2 lembar .<br>embuat akun santri untuk mengetahui kegiatan yang ada di j narap dibawa ketika waktu pendaftaran

.<br>Iritahuan pendaftaran calon santri baru ungan dengan diadakannya Pendaftaran Calon Sant enyiapkan Pas foto 3x4 sebanyak 2 lembar

**Gambar 4.17** Desain daftar calon santri

# **4.3.5 Implementasi Program**

egiatar:

Implementasi program merupakan gambar tampilan hasil sistem baru yang telah dihasilkan adalah sebagai berikut :

### 1. Halaman Login

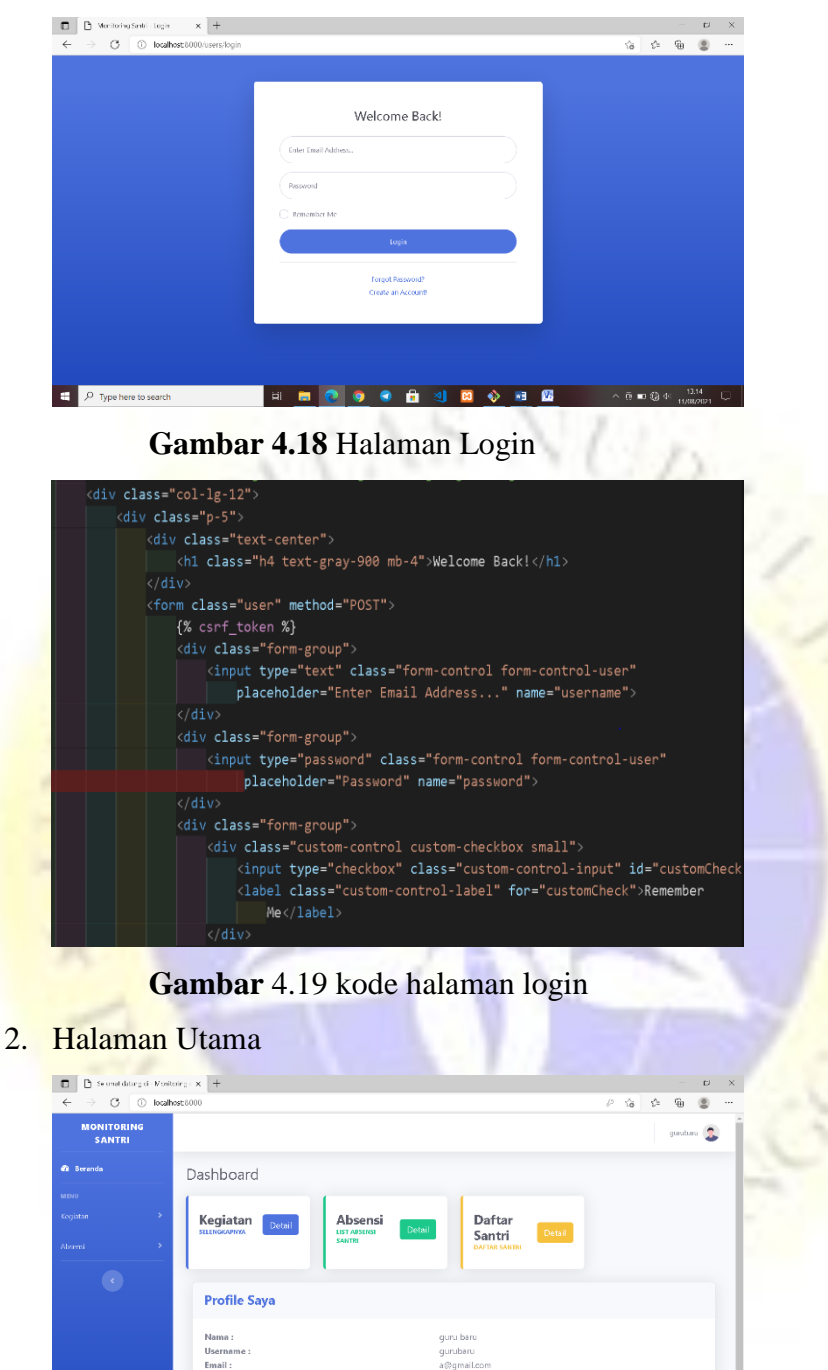

**NEOOOOOOOOOO Gambar 4.20** Tampilan Halaman Utama

 $\begin{array}{|c|c|} \hline \begin{array}{|c|c|} \hline \begin{array}{|c|c|} \hline \begin{array}{|c|c|} \hline \begin{array}{|c|c|} \hline \begin{array}{|c|c|} \hline \begin{array}{|c|c|} \hline \begin{array}{|c|c|} \hline \begin{array}{|c|c|} \hline \begin{array}{|c|c|} \hline \begin{array}{|c|c|} \hline \begin{array}{|c|c|} \hline \begin{array}{|c|c|} \hline \begin{array}{|c|c|} \hline \begin{array}{|c|c|} \hline \begin{array}{|c|c|$ 

 $\left[\begin{array}{c|c} \mathbf{A} & \mathbf{B} & \mathbf{B} & \mathbf{B} \\ \mathbf{B} & \mathbf{B} & \mathbf{B} & \mathbf{B} \\ \mathbf{B} & \mathbf{B} & \mathbf{B} & \mathbf{B} \\ \mathbf{B} & \mathbf{B} & \mathbf{B} & \mathbf{B} \end{array}\right]$ 

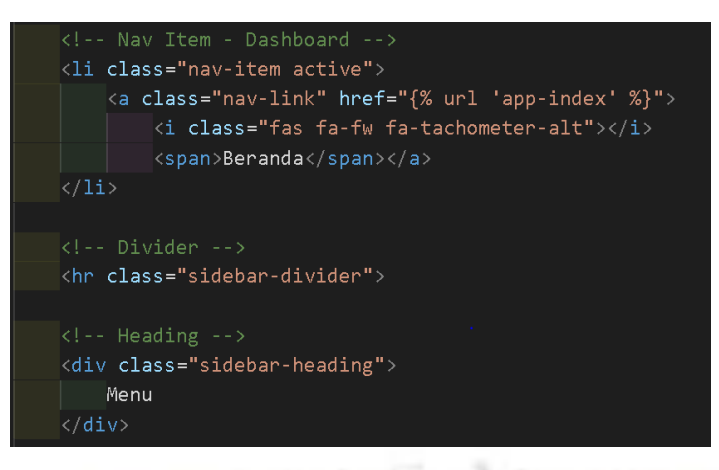

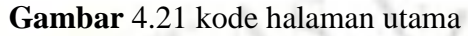

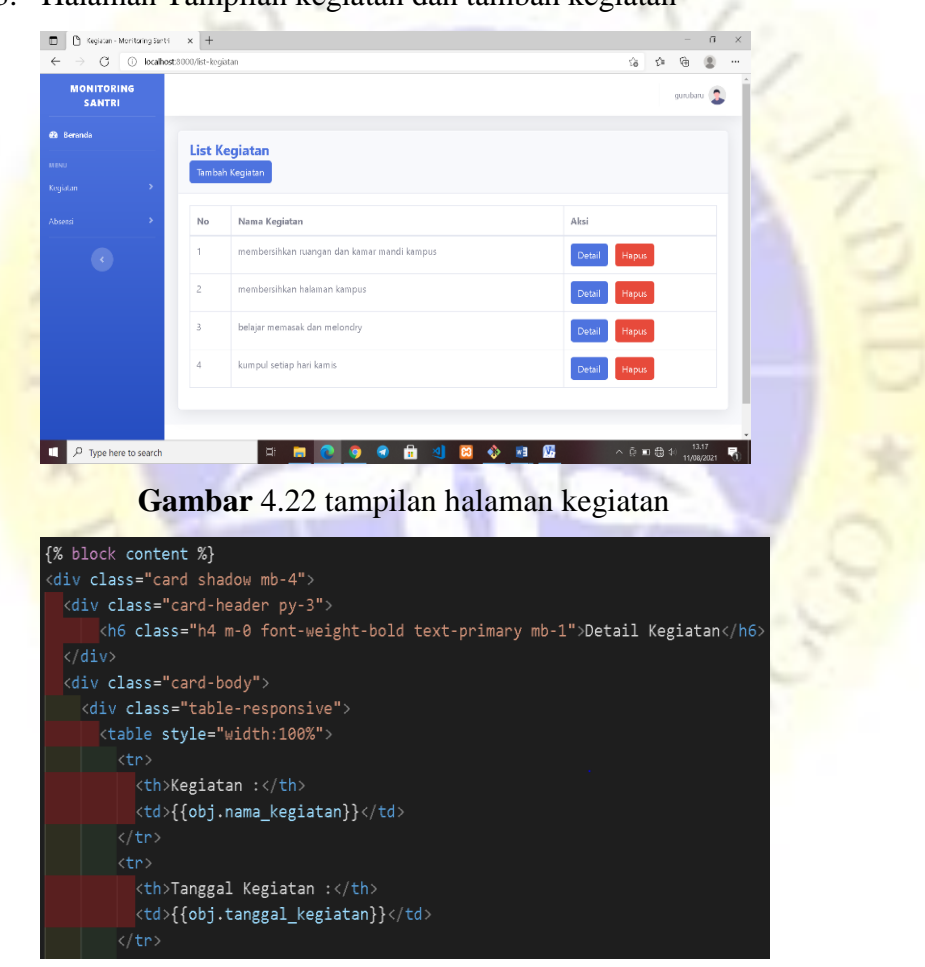

5

T

3. Halaman Tampilan kegiatan dan tambah kegiatan

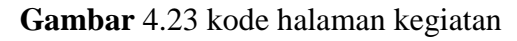

4. Halaman tampilan absensi

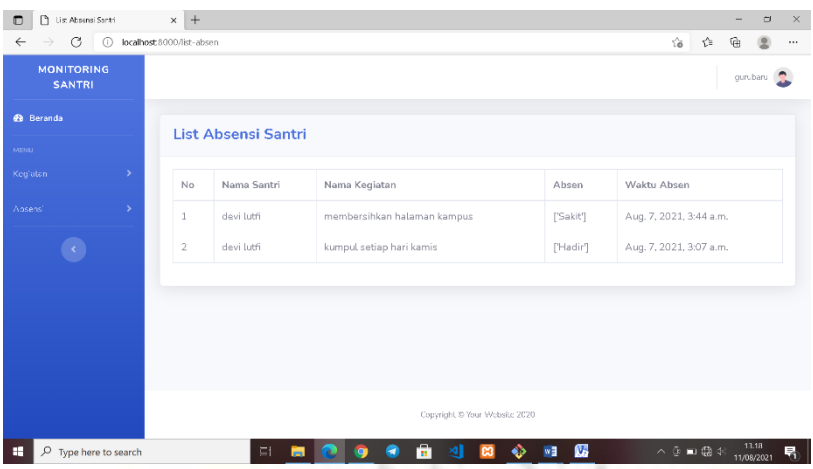

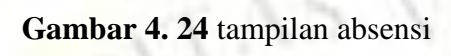

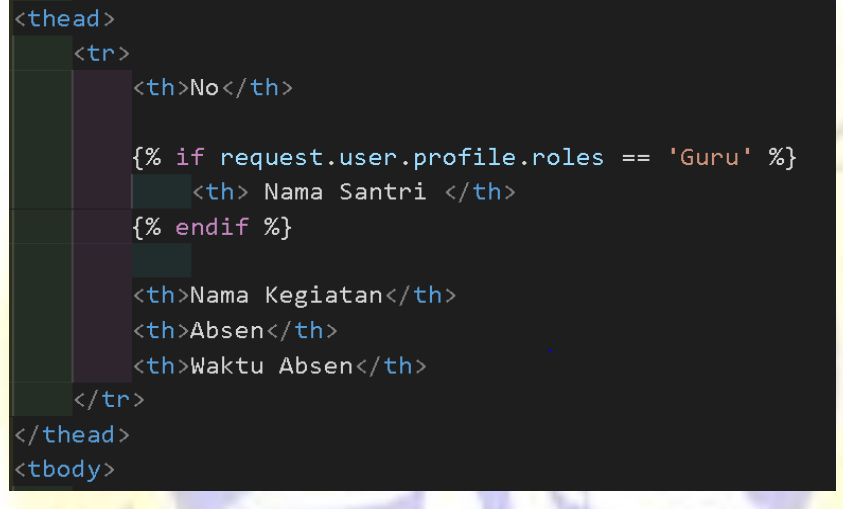

**Gambar** 4.25 kode tampilan absensi

5. Halaman tampilan daftar santri

| $\leftarrow$<br>$\rightarrow$ C    |               | C localhost 8000/list santri |                |                               |                    | 命、命 | Ga |         | $\cdots$ |
|------------------------------------|---------------|------------------------------|----------------|-------------------------------|--------------------|-----|----|---------|----------|
| <b>MONITORING</b><br><b>SANTRI</b> |               |                              |                |                               |                    |     |    | gunban. |          |
| <b>n</b> Deranda                   |               | <b>List Santri</b>           |                |                               |                    |     |    |         |          |
| NENU                               |               |                              |                |                               |                    |     |    |         |          |
| Keglatan                           | $\mathbf{v}$  | No                           | Nama Santri    | Status                        |                    |     |    |         |          |
| Amerini                            | $\rightarrow$ | $\mathbf{1}$                 | diana puri     | Belum Diverifikasi            | Ubah Status Santri |     |    |         |          |
|                                    |               | 2                            | devi Litti     | Terverifikasi                 |                    |     |    |         |          |
|                                    |               | 3                            | alifvian marco | Terverifikasi                 |                    |     |    |         |          |
|                                    |               |                              |                |                               |                    |     |    |         |          |
|                                    |               |                              |                |                               |                    |     |    |         |          |
|                                    |               |                              |                |                               |                    |     |    |         |          |
|                                    |               |                              |                | Copyright @ Your Wabsite 2020 |                    |     |    |         |          |

**Gambar 4. 26** tampilan daftar santri

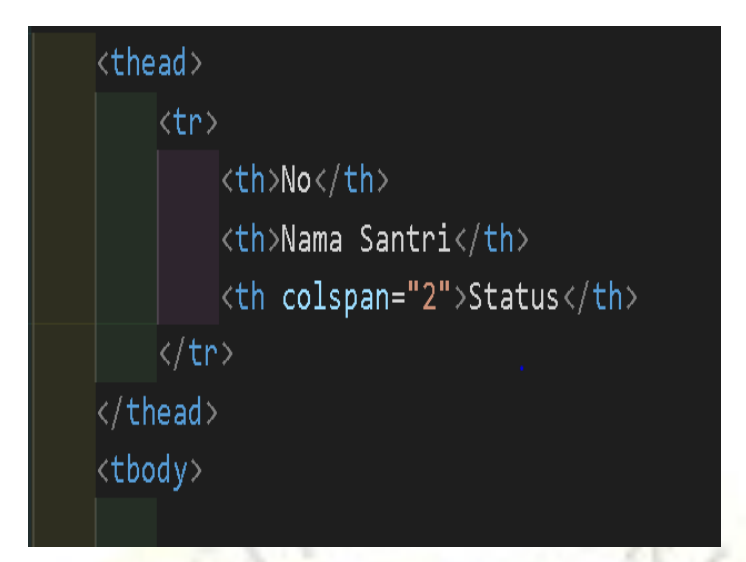

**Gambar** 4.27 kode tampilan daftar santri

## 6. Halaman tampilan logout

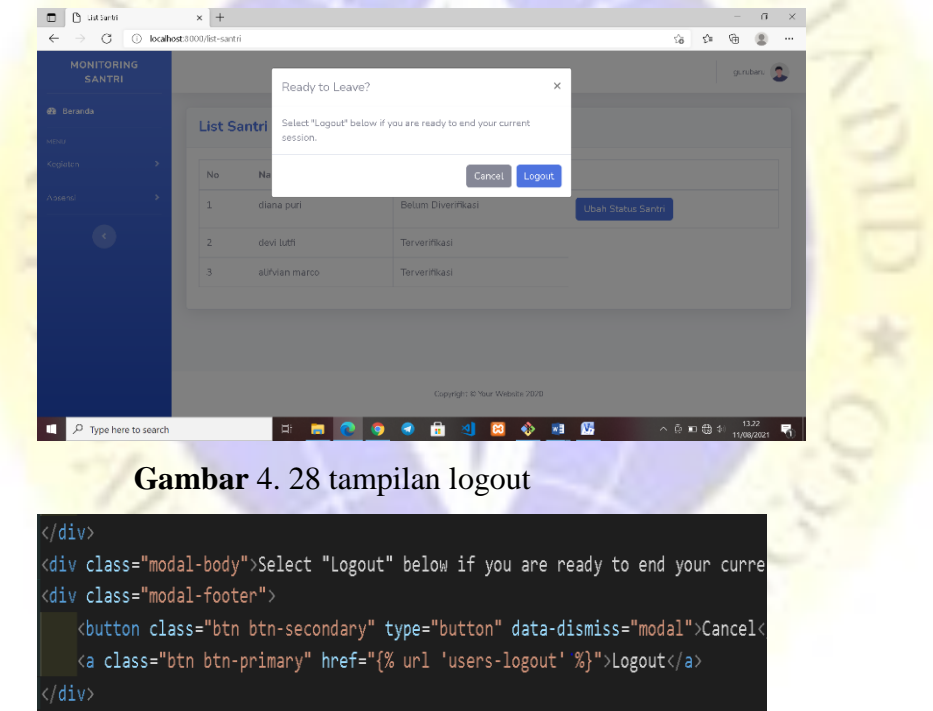

**Gambar** 4.29 kode tampilan logout

7. Halaman tampilan profile

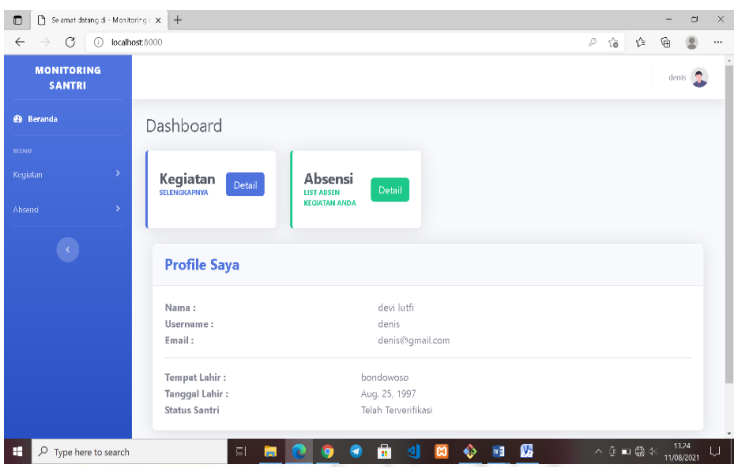

# **Gambar** 4. 30 tampilan profile

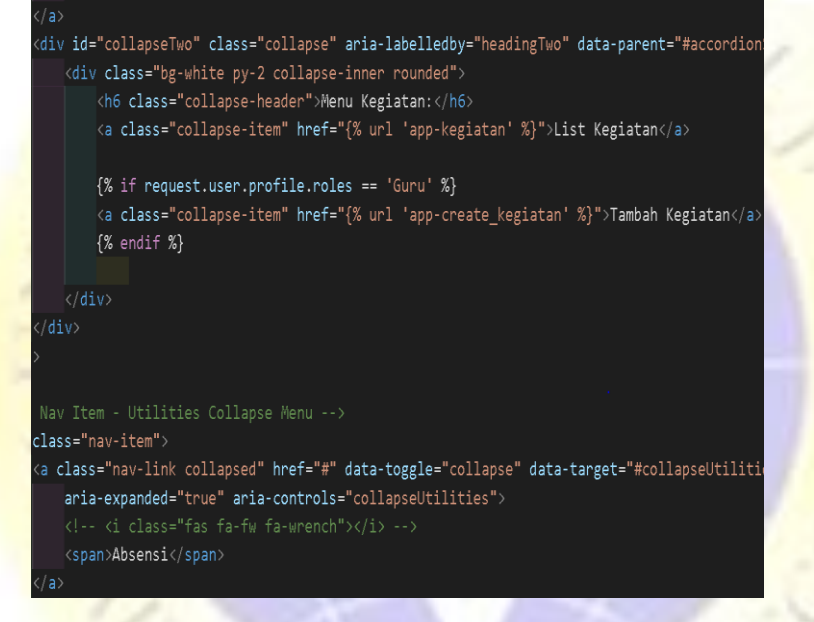

**Gambar** 4.31 kode tampilan profile

V PROBC

8. Halaman tampilan daftar calon santri

Ñ,

W

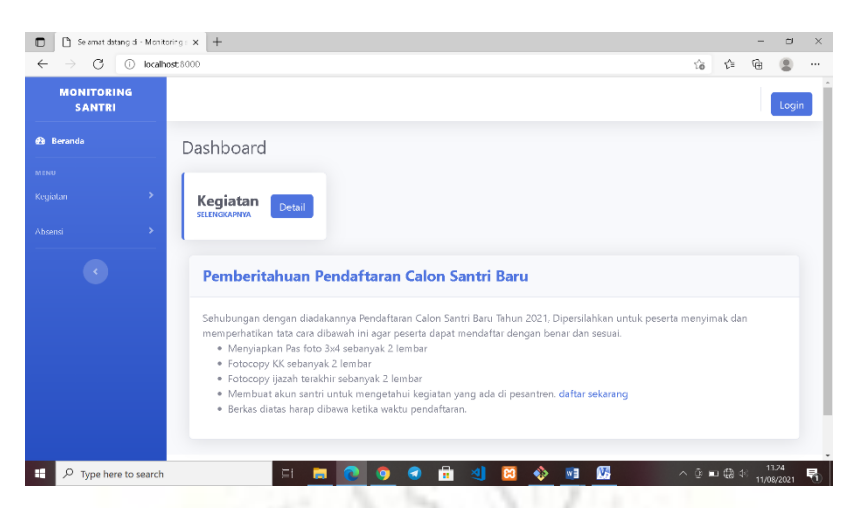

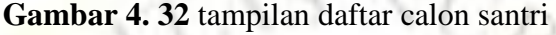

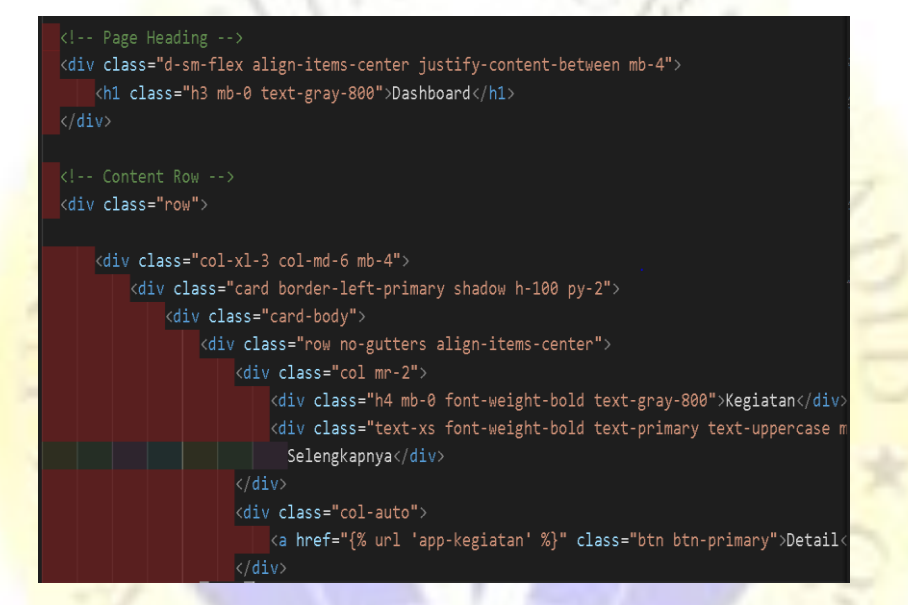

**Gambar** 4. 33 kode tampilan daftar calon santri

### **4.3.6 Hasil Pengujian**

Uji sistem dalam penelitian ini dilakukan melalui tahap uji sistem internal dan uji sistem eksternal. Uji sistem internal menggunakan black box testing dan uji sistem eksternal menggunkan angket.

### **a. Hasil Pengujian Internal**

Adapun pengujian yang lebih tertuju pada bagian fungsional, adapun hasil pengujian blacbox pada tabel dibawah ini.

**Tabel 4.6** Pengujian Internal *Black Box Testing*

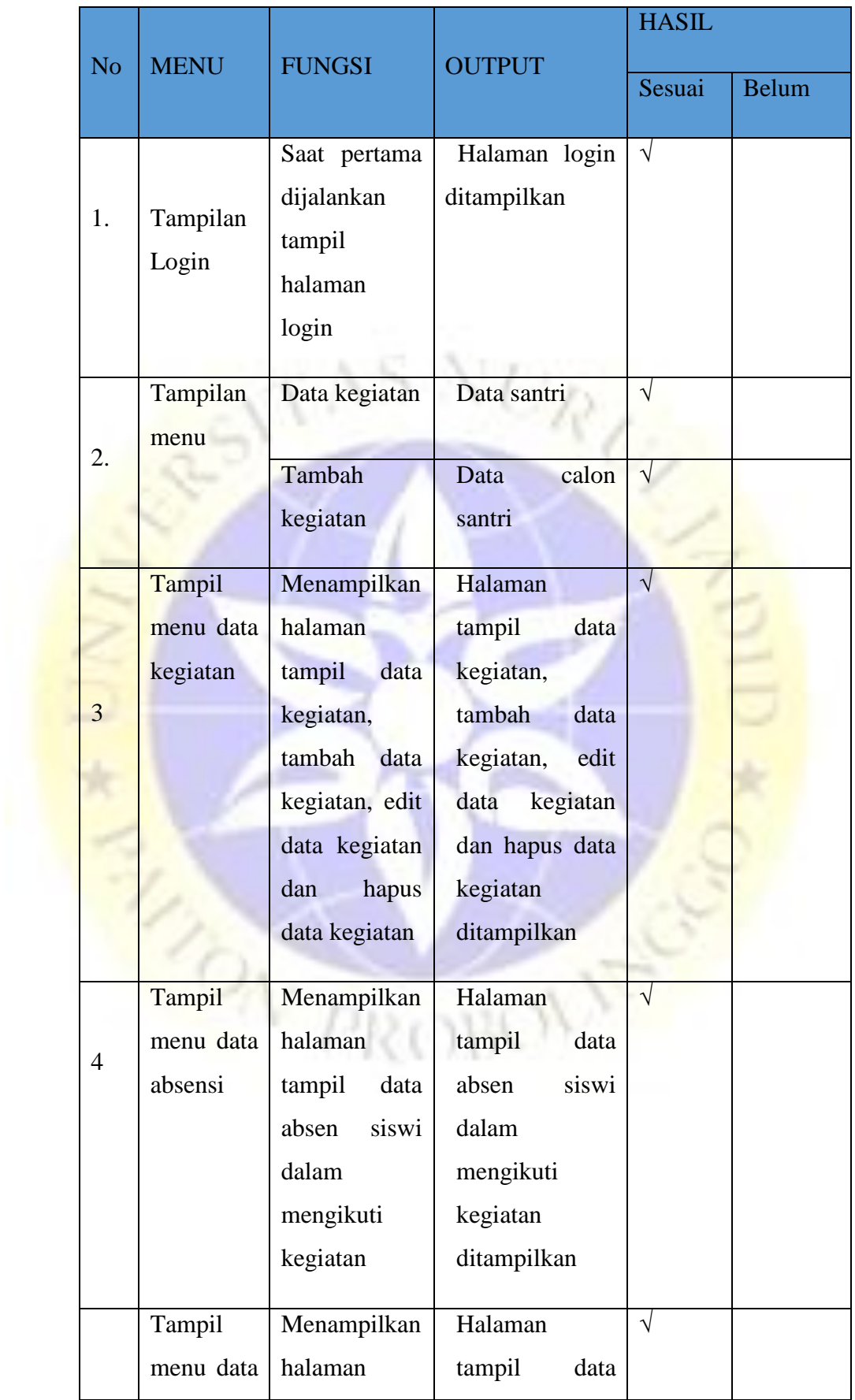

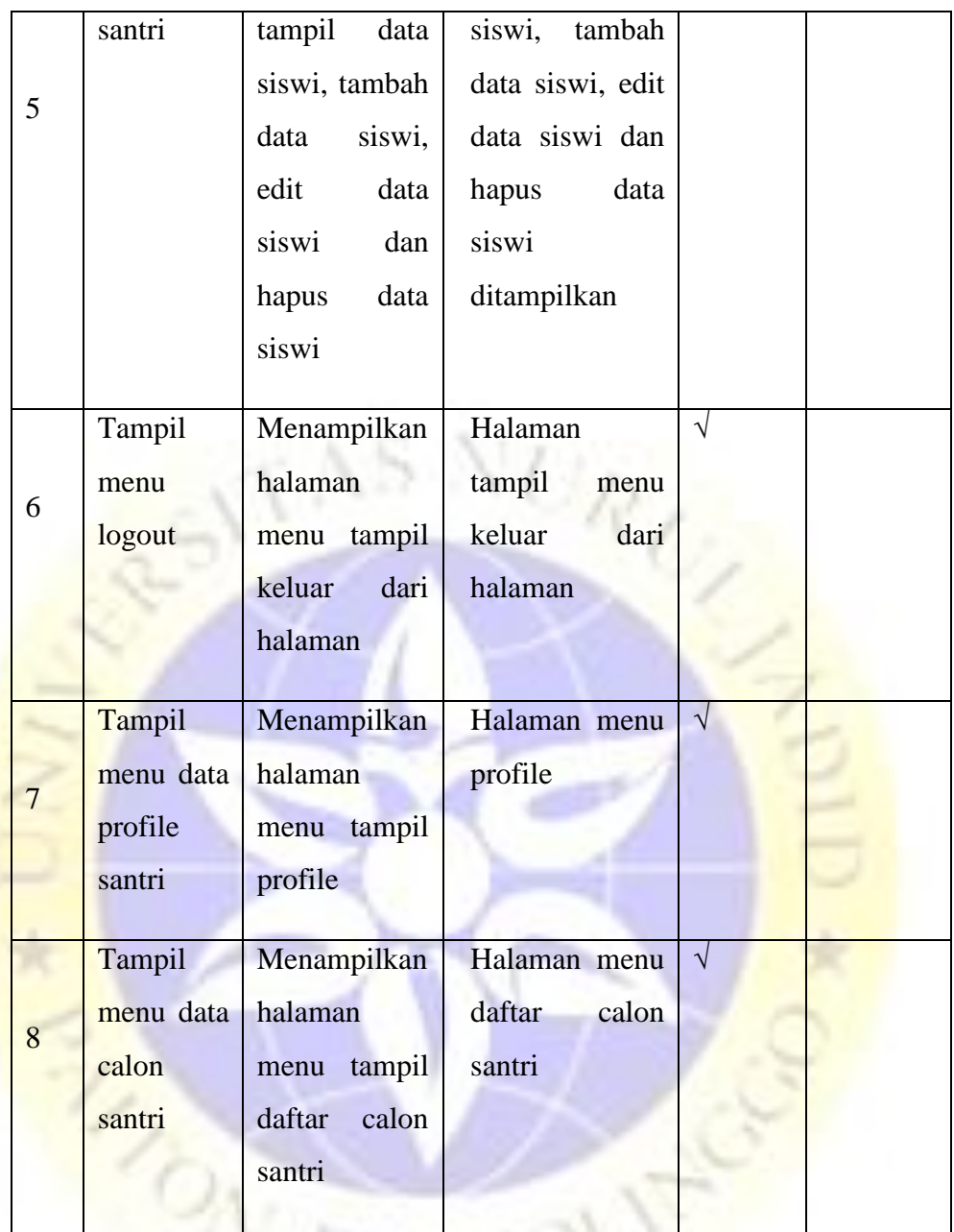

# **b. Hasil Pengujian Eksternal dengan kuisioner**

Pengujian eksternal dilakukan dengan cara menguji program langsung pada pihak, diantaranya sebagai berikut:

N

**Tabel 4.7** Pengujian Eksternal

| N <sub>o</sub> | Pertanyaan                                                                                          | <b>SS</b> | $\overline{S}$ | CS           | <b>TS</b> | <b>STS</b> |
|----------------|----------------------------------------------------------------------------------------------------|-----------|----------------|--------------|-----------|------------|
|                | Sistem informasi monitoring kegiatan $6$<br>santri sangat dibutuhkan?                               |           | 4              | $\mathbf{1}$ |           |            |
| 2              | ini<br>mudah<br>aplikasi<br>Apakah<br>untuk digunakan?                                              | 5         | 4              | $\mathbf{1}$ |           |            |
| 3              | Apakah aplikasi ini dapat<br>membantu<br>dalam<br>dan <sub>5</sub><br>mengontrol<br>mengitput data? |           | $\overline{4}$ | 1            |           |            |
| 4              | Apakah ada kendala ketika menjalankan<br>aplikasi yang sudah dibuat?                                | 5         | $\overline{4}$ | 1            |           |            |
| 5              | sudah<br>Apakah<br>tampilan<br>aplikasi<br>menarik?                                                 | 5         | 3              |              |           |            |
| Total          |                                                                                                    | 26        | 19             | 5            | 0         | 0          |

## **Perhitungan pertama dimulai dengan**

 $T = Total jumlah responden yang memiliki$ 

 $P_n$  = Pilihan angka skor likert

- a. Responden yang menjawab Sangat Setuju (skor 5) =  $26 * 5 = 130$
- b. Responden yang menjawab Setuju (skor 4) =  $19 * 4 = 76$
- c. Responden yang menjawab Cukup Setuju (skor 3) =  $5 * 3 = 15$
- d. Responden yang menjawab Kurang Setuju (skor 2) =  $0 * 2 = 0$
- e. Responden yang menjawab Sangat Tidak Setuju (skor 1) =  $0 * 1 = 0$

### **Total skor dari hasil penjumlahan = 130 + 76 + 15 = 221**

### **Interpretasi Skor Perhitungan**

Skor ideal = Jumlah pertanyaan \* Jumlah responden  $\rightarrow$  5 \* 10 = 50  $Y =$ Skor tertinggi *likert* \* skor ideal  $\rightarrow$  5 x 50 = 250

Selanjutnya mencari jarak interval (rentang jarak) dan interpretasi persen agar mengetahui penilaian dengan metode mencari interval skor persen. Rumus Interval = 100 / jumlah pilihan skor *likert*

$$
=100/5
$$

 $= 20$ 

Jadi, jarak interval dari yang terendah 0% sampai tertinggi (100%) adalah 20. Berikut tabel interval dengan jarak 20 dari terendah (0%) hingga tertinggi (100%).

**Tabel 4.8**. Interval

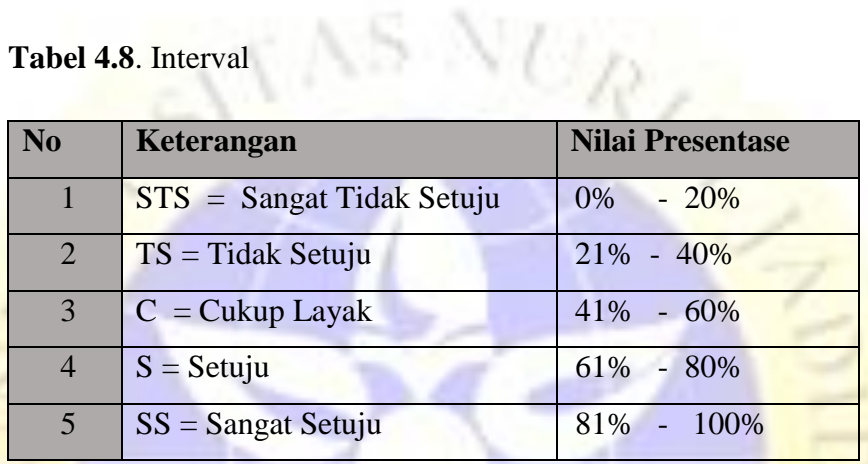

Perhitungan akhir dilakukan dengan menggunakan **Rumus Index %.**

Runs Index 
$$
\% = \frac{\text{Total skor}}{Y} \times 100
$$

\n
$$
= \frac{221}{250} \times 100 = 88.4 \%
$$

Jadi, hasil tersebut menunjukkan bahwa 88,4% pengguna **sangat setuju** dengan adanya Evaluasi Dan Monitoring Kegiatan Santri Patriot Unuja Berbasis Web yang mampu mempermudah dalam mencari data santri,kegiatan dan absen